## **RESETANLEITUNG.**

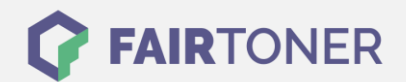

## **Brother MFC-7420 Trommel Reset**

**Schritt-für-Schritt: So setzen Sie die Trommel Ihres Druckers ganz einfach zurück! TROMMEL RESET**

Hier finden Sie die passende Trommel Reset-Anleitung für den Brother MFC-7420. Diese Anleitung funktioniert für originale Brother DR-2000 als auch für die kompatible Trommel. Um einen Brother MFC-7420 Trommel Reset durchzuführen, befolgen Sie bitte die einzelnen Schritte und gehen dabei rasch vor, um ein Zurückfallen in das Hauptmenü zu vermeiden.

- 1. Den Drucker einschalten und die Geräteklappe öffnen
- 2. Drücken Sie die "Optionen" Taste, diese finden Sie unter der "Kopieren" Taste
- 3. Das Gerät zeigt "Trommel ersetzt? Ja/Nein"
- 4. Jetzt die Taste "1" drücken
- 5. Das Gerät zeigt "ausgeführt" oder "ausgerichtet"
- 6. Schließen Sie die Geräteklappe

Der Brother Trommel Reset wurde damit auch schon abgeschlossen und der Trommelzähler ist zurückgesetzt. Sie können weiterdrucken wie bisher.

## **Verbrauchsmaterial für Brother MFC-7420 Drucker bei FairToner**

Kaufen Sie hier bei [FairToner](https://www.fairtoner.de/) die passende Trommel für Ihren Brother MFC-7420 Drucker.

- **[Brother MFC-7420 Trommel](https://www.fairtoner.de/trommeln/brother-trommeln/brother-mfc-7420-trommeln/)**
- [Brother DR-2000 Trommel](https://www.fairtoner.de/oem/brother-dr-2000-trommeln/)

**FAIRTONER.DE ONLINESHOP / SOFORTHILFE / RATGEBER**

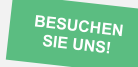

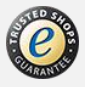